## **Le bon format pour les images projetées Club et Concours**

## **Sous Photoshop**

## Les valeurs ci-dessous sont les mêmes pour tous les logiciels photos

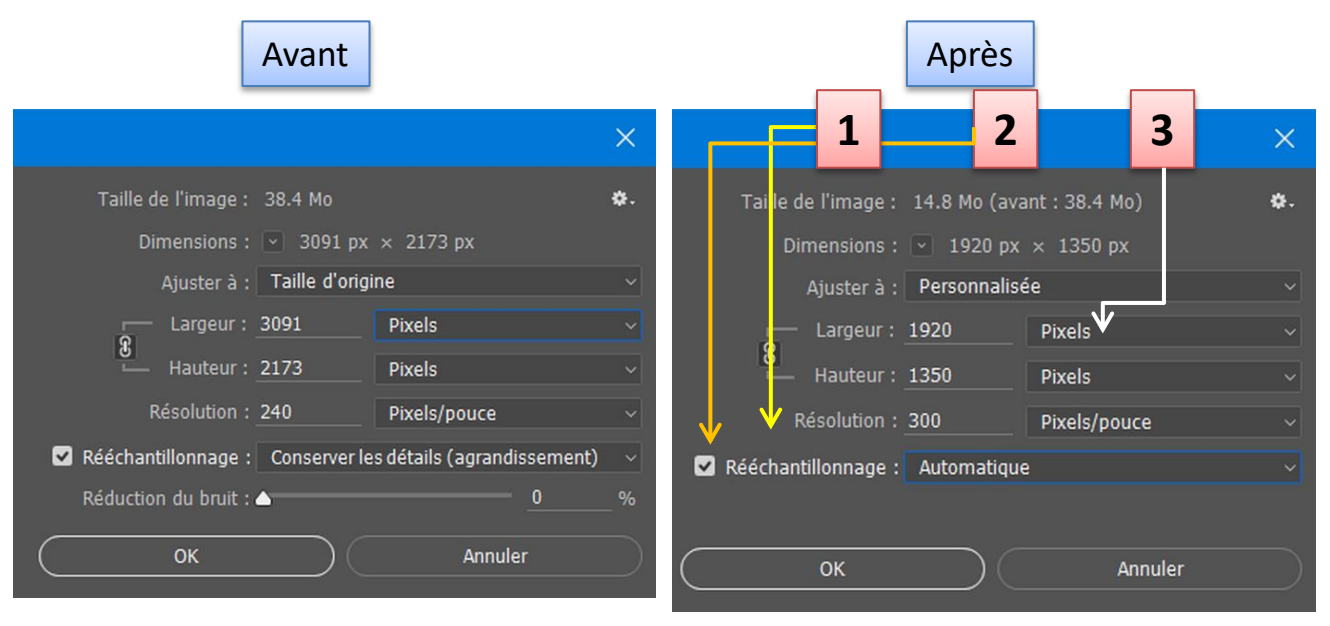

Ouvrir l'image – Aller sur Taille de l'image

- 1 Résolution = 300 Pixels par pouce
- 2 Cliquer sur rééchantillonner (si ce n'est déjà fait)
- 3 indiquer 1920 pixels sur la plus grande des deux dimensions Largeur / Hauteur

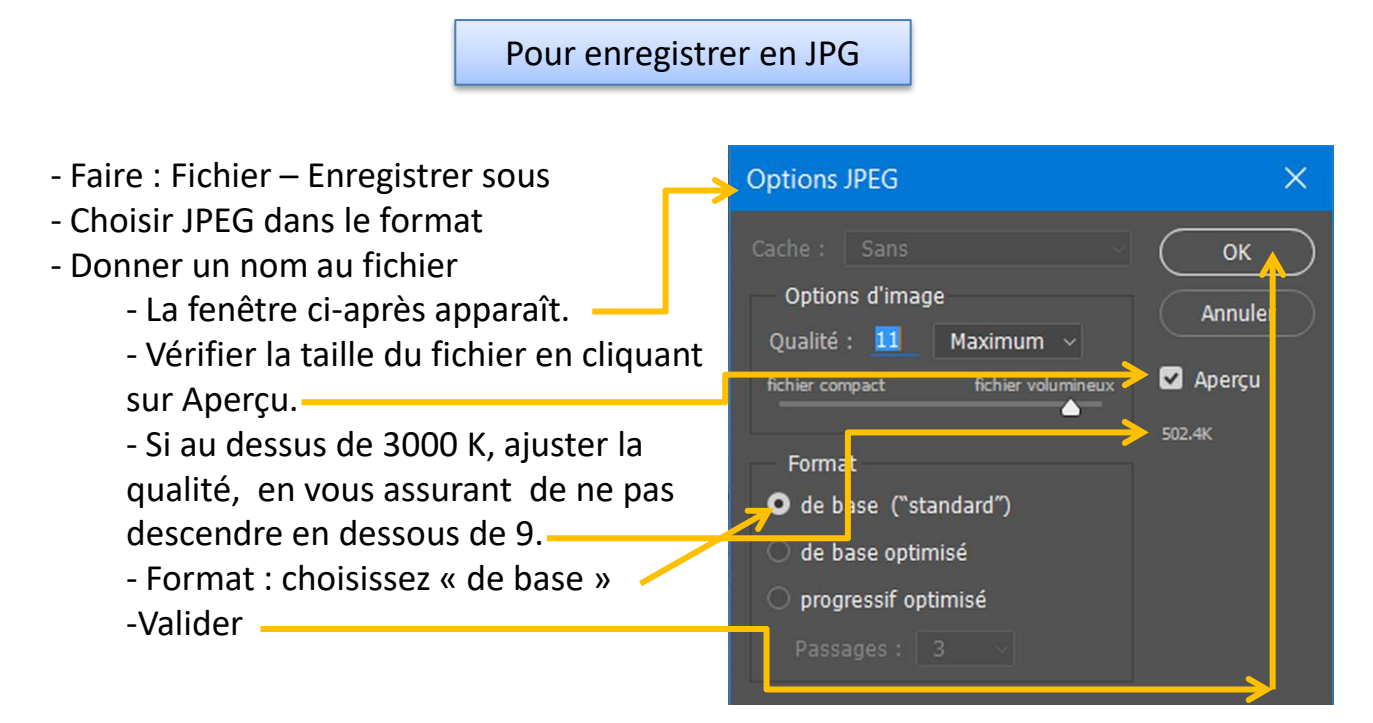

**Enfin, bien enregistrer en profil couleur SRVB**